## CottonGen User Tutorial: Browsing CottonGen

This tutorial describes:

- The CottonGen Home Page
- The Drop-down Navigation Bar.

## **CottonGen Home Page**

The CottonGen Home Page can be accessed at <a href="http://www.cottongen.org">http://www.cottongen.org</a>. The CottonGen Home Page contains some overview information about the CottonGen project and allows users to navigate the page based on area of interest. The basic elements of this page are:

- 1. Shortcut to CottonGen's "Home" page on all pages.
- 2. Shortcut to "Contact" on every page.
- 3. Select Login | Create Account to become a ICGI member and/or subscribe to the CottonGen mailing list
- 4. **News** is listing news about current releases and other news from the cotton community.
- 5. **News Archive** is a link to older news items that have been previously featured on CottonGen.
- 6. Drop down Navigation Bar
- 7. Easy access for **Basic questions** or database development information:
  - a. Report a problem
  - b. Ask us a question
  - c. Post a job
  - d. Post a meeting or event
  - e. What's been added/fixed in CottonGen?
  - f. What are we working on?
  - g. How to cite CottonGen?

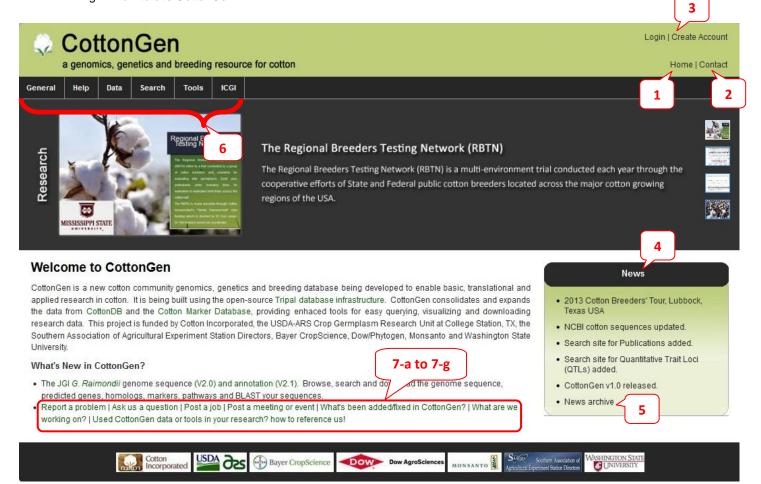

## **Dropdown Navigation Bar**

Below are the lists of options that appear for each tab on the Navigation Bar

- About CottonGen
- Data Contributors

to CottonDB, CMD, and CottonGen

- Disclaimer
- Reference Us

How to cite CottonGen

Function Overview

Current CottonGen data contents Current Tools and data under Tools Current available searches

News Archive

News of the cotton community and CottonGen since 10/01/2011

- Work Completed
- Work in Progress
- CottonGen Mailing List Archive
- External Resources
- Usage
- Presentations

Powerpoints of oral presentations

Lists Major Data Classes with Current Numbers of Records

- Overview
- Data Submission
- Download
- Gene
- Genome
- Germplasm
- Map
- Marker
- Publication
- QTL
- Species
- Trait

CMap

Allows a user to view and compare maps between and among species.

▶ FPC

A view of the contigs and genetic markers along the contig.

GBrowse

A combination of database and interactive web pages for manipulating and displaying annotations on genomes.

NCBI BLAST

Finds regions of local similarity between nucleotide or protein sequences.

Batch BLAST

Runs a wrapper for NCBI BLAST, parsing the BLAST output into an Excel file. Users will be notified by email when the job is complete and directed to a website to download the result files.

Sequence Retrieval

## CottonGen

a genomics, genetics and breeding resource for cotton

General

Help D

Data

Search

Tools

ICGI

Contact Us

- CottonGen FAQ
- CottonGen Tutorials

Browsing CottonGen

Browse Genome Sequences

Search Markers

Data Submission

Genotype Data Template Map (genetic) Template Map (QTL) Template Phenotype Data Template

> ICGI FAQ

ICGI FAQ and tutorials.

- Overview
- Genes

Genes by name, GO terms, KEGG, or InterPro associations.

Germplasm

Germplasm with Collection, Pedigree, or Passport information.

Markers

All markers source information, map information and nearby loci. Mapped marker with sequences.

- Publications
- QTLs

By trait name or published symbol

- Publications
- Trait Evaluation

- ► ICGI Home
- ICGI FAQ

ICGI FAQ and tutorials.

- ICGI News
- Become an ICGI Member Register ICGI membership and/or CottonGen mailing list.
- Forgotten Account Details? How to reset a password.
- Membership

Membership list and contact Information (viewable after log in).

- ICGI Conferences
- ICGI Elections
- ICGI Mailing List Archive